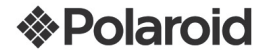

# Téléphone mobile numérique GSM/GPRS

# PROZ500PR003

# Guide de l'utilisateur

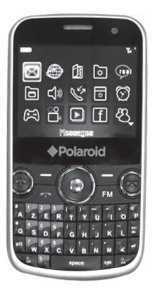

Des questions ? Besoin d'aide ? Ce guide vous aidera à

comprendre votre nouveau produit

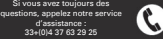

ou visitez www.polaroid.com

#### Table des matières

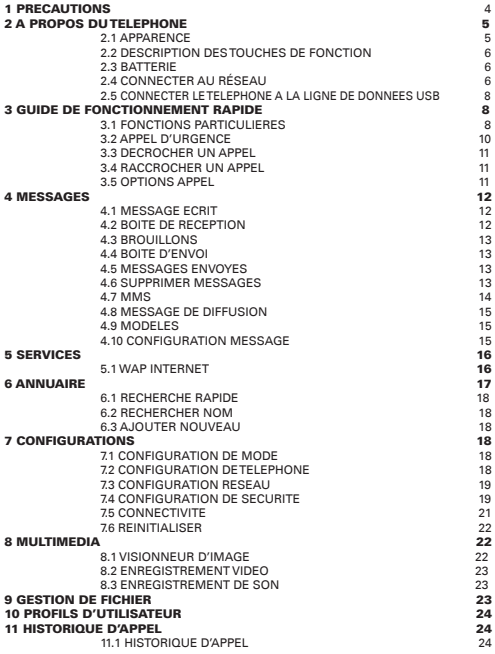

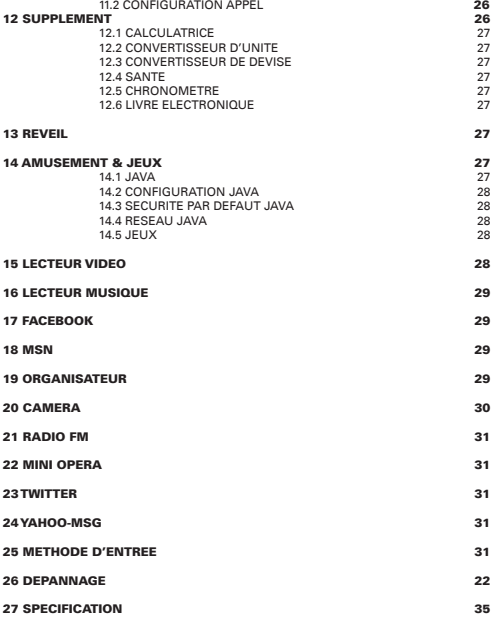

<u> 1989 - Johann Barn, amerikansk politiker (</u>

# 1 Precautions

Veuillez lire attentivement ces dispositions, car toute violation de ces dernières pourrait provoquer des risques ou une violation de la loi. Les précautions sont prévues dans ce manuel.

#### Mise en marche sécurisée

Ne pas le mettre en marche où le téléphone mobile est interdit, afin d'éviter les interférences et les risques.

#### Sécurité routière

Selon les recherches récentes, il est dangereux d'utiliser un téléphone pendant la conduite bien que des dispositifs à mains levées (véhicule équipé de dispositif à mains levées, écouteur, etc.) sont adoptés. Les ondes électromagnétiques rayonnant du téléphone mobile brouilleront les systèmes électroniques, tels que l'ABS et le sac gonflable.

Pour votre sécurité, veuillez :

- Ne pas mettre le téléphone mobile sur le panneau d'instrument ou la zone d'installation du sac gonflable..

- Vérifier auprès du distributeur ou du fabricant des véhicules afin de vous assurez que les systèmes électroniques du véhicule sont parfaitement isolés.

#### Interference

L'efficacité du téléphone mobile peut être affectée par l'interférence extérieure alors que l'efficacité des autres matériels électriques (par exemple : la télévision, la radio, le PC) peut être affectée par le téléphone mobile.

#### Eteindre dans des lieux de soins médicaux

Eteindre dans les lieux de soins médicaux exceptés dans des endroits indiqués, le téléphone mobile peut brouiller le fonctionnement des autres dispositifs électriques, électroniques et la fréquence radio situés dans les environs.

#### Eteindre à bord d'avion

Veuillez respecter toutes les restrictions pertinentes, le téléphone peut provoquer des interférences à bord d'un avion, éteindre avant d'entrer à bord.

#### Eteindre pendant le ravitaillement en carburant

Eteindre dans une station d'essence ou dans un endroit où il existe des combustibles dangereux, des substances chimiques, etc.

#### Eteindre dans une zone de dynamitage

Eteindre dans des endroits où il y a des signes « Site de dynamitage » ou « Eteindre les dispositifs radio bidirectionnels ». Veuillez respecter et exécuter toutes les consignes relatives au téléphone mobile.

#### Utilisation appropriée

Utiliser votre téléphone mobile dans des endroits indiqués et n'accéder pas à la zone d'antenne. Garder le téléphone mobile hors de portée des enfants lorsqu'il n'y a pas d'adulte pour les surveiller. Vous pouvez retirer la carte SIM et éviter de faire avaler ces petites pièces aux enfants.

Les femmes enceintes ne devraient pas utiliser le téléphone mobile pendant longtemps. Accessoires et Batterie

Utilisez les accessoires et la batterie ci-joints, ne pas utiliser les accessoires et les batteries non recommandées. Avant de retirer la batterie, veuillez l'éteindre. Disposer les batteries usagées de manière appropriée.

#### N'est pas imperméable

Votre téléphone mobile n'est pas imperméable à l'eau, ne pas l'exposer à un mauvais climat ou à de mauvaises conditions (notamment l'humidité, la pluie, la fuite d'eau, la brume, etc.

#### Appel d'urgence

S'assurez que le téléphone mobile est allumé et se trouve dans la zone de service. Appuyer la touche Raccrocher de façon répétée pour supprimer l'affichage et retourner au mode en attente ou appuyer directement les touches numériques pour saisir le numéro d'urgence et puis appuyer la touche décrocher pour donner une réponse à votre position. Ne pas raccrocher sans permission.

## 2 A propos du téléphone 2.1 Apparence

Remarque: Ces images ne sont qu'à titre indicatif, les produits réels pourraient être différents de ceux-ci.

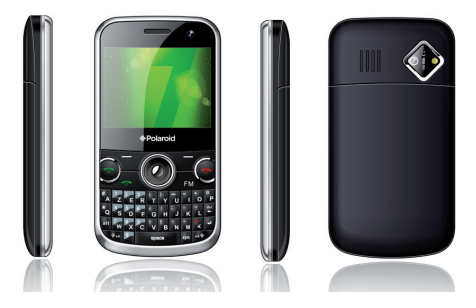

#### scription des touches de fonction

• Touche composition: composer les numéros téléphoniques à l'aide de la sim 1 et recevez des appels entrants, la mise en attente a été retirée de la liste des enregistrements téléphoniques.

• Touche gauche: composer les numéros de téléphone de la sim 2. En mode en attente, l'utilisateur peut directement accéder à la visualisation du menu principal. Dans d'autres circonstances, exécuter la fonction d'affichage du signe principal sur la partie inférieure gauche de l'écran.

• Touche de navigation: La touche de navigation peut être régler à une fonction de raccourci différente en état de mise en attente.

• Touche droite: Le guide de mise en application sur la partie inférieure droite de l'affichage de l'écran.

• Touche raccrocher: Arrêter l'appel et rejeter un appel, cliquer sur ce bouton pour arrêter/boot-strap, dans d'autres circonstances, cette touche de mise en attente pour retourner à l'interface générale

• Touches de caractère: Saisir les figures et les caractères.

• Touche OK: En mode menu, les options de sélection de défilement.

• Touche muet : Cliquer sur cette touche de manière prolongée pour accéder au mode silence.

• Touche supprimer: Etat d'entrée, la touche « SUPPR » supprime le caractère en cours.

• Touche majuscule: Dans l'interface éditeur, cliquer sur cette touche pour basculer de la saisie de Lettre Majuscule à Minuscule

• Touche entrée: Dans l'interface édition de texte, cliquer sur cette touche pour accéder au newline ou sélectionner les figures ou caractères choisis.

• Touche SYM: Etat de saisie, la touche « Sym » permute les caractères sur le clavier.

#### 2.3 Batterie

La batterie a été chargée à environs 50% d'énergie électrique, il est disponible pour usage immédiatement après que le téléphone soit désemballé. Pour les trois premières fois, l'énergie doit être épuisée et la batterie devrait être chargée à fond pour être utilisée, ainsi la batterie fonctionnera dans de meilleures conditions.

#### 1. Retirer et installer la batterie

Démonter en respectant les procédures suivantes :

- Retirer le couvercle de la batterie du téléphone mobile.
- Soulever la partie inférieure de la batterie vers le haut et retirer la du compartiment de batterie

Avertissement: veuillez éteindre avant de retirer la batterie. Lorsque le téléphone est allumé ou connecté à une alimentation électrique externe, il est interdit de retirer la batterie ou la carte SIM

#### sinon le téléphone pourrait être endommagé

• Installer en respectant les procédures suivantes :

Aligner les points de contact métallique de la batterie avec ceux du compartiment batterie et appuyer la batterie à l'intérieur du compartiment et appuyer la batterie vers le bas jusqu'à ce qu'elle soit bien installée.

#### 2. Charger

- Brancher le chargeur dans le secteur d'alimentation.
- Connecter l'extrémité droite du chargeur au port latéral du téléphone mobile.

 • Après la connexion, l'écran du téléphone mobile affiche « Le chargeur est connecté », et l'appareil est en charge, l'icône de la batterie affiche le processus de charge, si le téléphone est éteint, l'écran affichera de façon dynamique le processus de charge.

 • En état de batterie faible, la surutilisation du téléphone mobile provoquera une basse tension et le téléphone entrera en mode de verrouillage de basse tension et ne peut s'allumer normalement. Charger la batterie et elle entrera en processus de mode de précharge (environs dix minutes); après la montée de tension, le téléphone peut être allumé normalement.

 • En état de mise en marche, lorsque l'indicateur d'alimentation de la zone des icônes est plein et ne clignote plus la batterie est chargée à fond. En état de mise en arrêt, le « chargement complet » s'affichera à l'écran si la batterie est chargée à fond. La batterie devrait être chargée à fond pendant 2-3 heures (un chargement de12-14 est recommandé pour les trois premières fois afin de prolonger la durée de fonctionnement de la batterie). Il est normal que la batterie s'échauffe pendant le chargement..

 • Interrompre la connexion de l'alimentation CA, le chargeur et la connexion du téléphone et du chargeur respectivement

• Charger avec le chargeur ci-joint dans un lieu ventilé où la température ambiante est de 10°C -+45°C. C'est une violation de la garantie d'utiliser un chargeur non recommandé

#### 2.4 Connecter au réseau

#### 1. Carte SIM

#### Insérer une carte SIM (Modèle d'identité d'abonné) avant l'utilisation, elle vous est offerte par le fournisseur de réseau.

Toutes les informations pertinentes de la connexion réseau sont sauvegardées sur la bribe de la carte SIM. Le nom et le numéro de téléphone enregistrés dans l'annuaire et les messages courts sont aussi sauvegardés sur une carte SIM.

#### Avertissement: veuillez éteindre avant de retirer la carte SIM. Ne pas insérer ou retirer la carte SIM lorsque le téléphone est connecté à l'alimentation électrique externe sinon la carte SIM et le téléphone mobile seront endommagés.

- 2. Insérer et retirer la carte SIM
- La fonction de double carte et celle utilisée est offerte, deux cartes SIM sont disponibles.
- Eteindre et puis retirer l'alimentation électrique externe et la batterie
- Insérer convenablement une carte SIM dans le boîtier.

 • veuillez éteindre avant de retirer la carte SIM. Retirer d'abord l'alimentation électrique externe et la batterie et puis retirer et enlever la carte SIM.

#### 3. Insérer et retirer la carte mémoire

- Eteindre et puis retirer l'alimentation électrique externe
- Insérer convenablement la carte mémoire.
- Eteindre avant de retirer la carte mémoire. Faudra d'abord retirer l'alimentation électrique externe et puis retirer la carte

Remarque: Veuillez amener avec vous votre téléphone lors de l'achat de la carte T-Flash afin d'acheter une carte compatible. Afin d'assurer la sécurité de vos données, puisqu'il existe une gamme variée de cartes T-Flash sur le marché, il est recommandé d'utiliser la carte T-Flash offerte par les fabricants de marques tels que Kingston, Sandisk, etc.

#### 4. Mise en Marche/Arrêt

Appuyer et tenir la touche Raccrocher pour Mettre en marche/arrêt.

Si la carte SIM n'est pas insérée, l'écran affichera « veuillez insérer une carte SIM » lorsque l'utilisateur allume le téléphone. Insérer la carte SIM et vérifier s'il est disponible

Saisir le mot de passe de verrouillage du téléphone : S'il est réglé. Saisir le code PIN : S'il est réglé.

Salutations : S'il est réglé et si le téléphone prévoit cette fonction.

Appel d'urgence (112): Ceci veut dire qu'il était enregistré dans un autre réseau et seul l'appel d'urgence (112) est disponible.

Recherche : Le téléphone recherchera automatiquement jusqu'à ce que le réseau approprié soit connecté. Ce téléphone peut prendre deux cartes et elles peuvent être utilisées en les permutant, après avoir enregistré avec succès, les noms de réseau sont affichés sur deux rangées, le nom du réseau de la carte 1 est affiché sur la première rangée alors que celui de la carte 2 est affiché à la deuxième rangée. Si une seule carte est insérée, « insérer carte SIM » s'affichera sur l'autre rangée.

#### 5. Déverrouiller le téléphone/carte SIM

Pour préserver la sécurité des informations de l'utilisateur, le réglage du code de verrouillage et du code PIN du téléphone et de la carte SIM est fourni. Le code de verrouillage par défaut est 1122 et le code par défaut de la carte SIM est 1234.

Remarque°: Si l'utilisateur effectue trois fois une saisie erronée du code PIN de la carte SIM, la carte SIM se verrouillera depuis le réseau et le code PUK sera alors exigé à cet effet.

#### 6. Connecter au réseau

Après le déverrouillage de la carte SIM, le téléphone recherchera automatiquement les réseaux disponibles (le processus s'affichera à l'écran)

Polaroid PROZ500PR003

Une fois le réseau disponible retrouvé, le nom du fournisseur de réseau s'affichera au milieu de la partie supérieure de la zone d'image et de texte et le téléphone se connectera avec succès au réseau de service.

Remarque°: Le terme « Urgence » affiché à l'écran veut dire que l'utilisateur est hors de la zone de service, mais celui-ci peut composer le numéro d'urgence en fonction de l'intensité du signal.

2.5 Connecter le téléphone à la ligne de données USB Deux modes sont prévus lorsque le téléphone est connecté à l'ordinateur via une ligne de données USB : Le « dispositif mémoire », la « connexion java » et le « Port COM ». Le « dispositif mémoire » reconnaitra la norme de la carte T-flash ainsi que du disque externe.

#### 3 Guide de fonctionnement rapide 3.1 Fonctions particulières

Ce téléphone prend en charge la fonction de double carte et celle utilisée, outre la fonction d'appel de base, il dispose des fonctions multimédias particulières suivantes :

 • Double carte & double mise en attente: Deux cartes SIM peuvent être insérées dans le téléphone et disposent de la fonction de double mise en attente alors qu'elles ne peuvent pas être utilisées toutes en même temps.

 • Bluetooth: Le téléphone peut être connecté à des dispositifs compatibles via la technologie Bluetooth.

 • Annuaire: Il prend en charge recherche rapide, saisir la première lettre du nom du pinyin du nom pour rechercher le numéro indiqué. L'annuaire peut stocker les environnements d'environs 1000 numéros. L'état de stockage varie en fonction de la condition de la carte SIM et du téléphone.

 • Enregistrements de son: Le téléphone peut stocker les informations de son connexes pour la recherche.

 • Message court: Le message court peut être stocké dans le téléphone. Le téléphone prend en charge un bref service amélioré (EMS) et règle au préalable un message court pendant sa rédaction. Le téléphone prend en charge la recherche de la capacité de la carte SIM et la capacité de message court. Il prend en charge l'enregistrement des numéros de téléphone du message en cours.

 • Message multimédia: Il prend en charge le message multimédia, il peut recevoir et envoyer plusieurs formats de message de texte, d'image et de voix, etc.

• Lecteur musique: Il prend en charge les MP3.

 • Cartes mémoires: Le téléphone prend en charge les cartes T-Flash (Disque externe). Eteindre avant d'insérer une carte mémoire et puis connecter le téléphone à un PC à l'aide d'une ligne de données USB, le téléphone

fonctionnera comme un disque externe, ainsi l'utilisateur pourra stocker et retirer les données, mettre en marche, connecter le téléphone au PC avec une ligne de données USB, sélectionner le « Dispositif mémoire » et utiliser le disque externe ou sélectionner « Retourner » en fonction de l'indication, garder le téléphone allumé.

 • Caméra: Le téléphone prend en charge une caméra, l'utilisateur peut régler conditions suivantes en fonction de ses exigences personnelles : La taille d'image, la compensation d'exposition et l'effet spécial, etc. La prise de nuit et le cadre d'image (photo image), etc. sont disponibles.

 • Enregistreur d'animation: Le téléphone prend en charge la caméra pour enregistrer une vidéo.

• Lecteur d'animation: Il prend en charge les films de format 3GP.

• E-mail: Il prend en charge la fonction e-mail.

 • Application JAVA: Plusieurs applications java sont prévues. Par ailleurs, il comprend : MSN, mini Opéra, l'outil d'utilité ciba en plus de la présence de nombreux jeux java.

 • Outil de discussion: Il prend en charge MSN, Yahoo-Msg, Facebook, Mini Opéra.

• Boîte à outils: Il prend en charge le réveil et les mémos, etc.

 • Réglage: Régler le téléphone en fonction des exigences personnelles, l'utilisateur peut régler les éléments suivants : Configuration du téléphone, Configuration du réseau, configuration de sécurité, etc.

• Profils: L'utilisateur peut régler plusieurs profils en fonction de l'environnement actuel.

 • Service du réseau: L'utilisateur peut surfer librement sur le Net pour obtenir plusieurs informations. Il intègre un twitter, Google, Yahoo, etc.

• Jeux: De nombreux jeux sont prévus.

 • Méthodes d'entrée: Le téléphone prend en charge de multiples méthodes d'entrée, il est convenable à un utilisateur de saisir une lettre, un numéro et des signes.

 • Effectuer un appel: En état de mise en attente, cliquer sur les touches numériques pour accéder à l'interface de composition. Cliquer sur les numéros pour saisir le numéro de téléphone indiqué et puis sélectionner une carte pour effectuer l'appel. L'image de composition est affichée à l'écran pendant la composition. Et les informations de réception seront affichées à l'écran lorsque l'appel est reçu. Saisir « + » plutôt que « 00 » lorsque vous composez un numéro international. Après avoir achevé la saisie, appuyer la touche de composition pour effectuer l'appel.

#### 3.2 Appel d'urgence

Si le téléphone se trouve hors de la zone de service (veuillez voir la barre d'indication du signal sur la partie supérieure gauche) l'utilisateur peut effectuer un appel d'urgence. Si le service pour abonnés itinérants n'est pas prévu à cet endroit, l'écran affichera « Urgence » ainsi l'utilisateur ne peut qu'effectuer un appel d'urgence. Si le téléphone se trouve dans une zone de service, l'utilisateur peut effectuer des appels d'urgence même s'il n'y a pas de carte SIM insérée.

#### 3.3 Décrocher un appel

Appuyer la touche décrocher pour recevoir un appel, l'utilisateur peut recevoir un appel via les écouteurs, il peut régler réponse automatique et insérer les écouteurs dans le téléphone, l'utilisateur peut répondre au téléphone plusieurs secondes plus tard si la fonction d'appui sur n'importe quelle touche pour répondre aux appels a été activer, dans ce cas l'utilisateur peut décrocher en appuyant sur n'importe quelle touche excepté la touche de fonction droite et la touche raccrocher.

#### 3.4 Raccrocher un appel

Lorsque l'utilisateur a un appel, appuyer la touche raccrocher pour rejeter l'appel.

#### 3.5 Options appel

#### 1. Fiche de greffage de conversation téléphonique:

Pendant le processus de conversation téléphonique, vous pourrez être informé de l'entrée d'un autre appel et le mettre en attente. Choisir l'option dans le menu décrocher ou appuyer la touche décrocher pour attendre l'appel. S'il y a un autre appel entrant lorsque vous êtes en conversation, vous pouvez appuyez la touche « décrocher » pour basculer la ligne vers le deuxième appel entrant, la conversation en cours sera maintenue. Vous pouvez également choisir de « résister à la rencontre » pour rejeter le deuxième appel entrant. Alors l'appelant entendra le son indiquant que la ligne est occupée.

#### 2. Mise en attente de simple appel

Dans le processus de conversation téléphonique, vous pourrez être informé de l'arrivée d'un autre appel entrant ou en attente. Appuyer ceci pour mettre en attente un appel simple.

#### 3. Arrêter un appel simple

Appuyer ceci pour arrêter l'appel simple.

#### 4. Nouvel appel

Saisir dans le champ de contact de composition numérique.

#### 5. Annuaire

Cliquer sur l'« annuaire », pour visualiser le contenu du téléphone et vous pouvez porter les instructions dans le menu annuaire.

#### 6. Centre de message

Cliquer sur « centre de message » pour accéder à la visualisation des messages.

#### 7. Enregistreur de son

Cliquer « enregistreur de son » pour enregistrer le son de l'appel.

#### 8. Son de fond

Régler le son de fond.

#### 9. Muet

Cliquer sur la touche« Muet », le son statique de l'actuel téléphone, empêche la partie adverse d'entendre la conversation téléphonique via le casque d'écoute.

#### 10. DTMF

Configuration des extensions d'appel.

#### 4 Messages

#### 4.1 Message écrit

Régler le numéro du centre d'informations avant d'écrire un message. Accéder au menu écrire message pour éditer le message court et puis appuyer la touche OK pour accéder au menu Option.

 • Sélectionner la carte 1/carte 2 SIM: Sélectionner cette fonction après un message écrit destiné à être envoyé, sauvegardé et envoyé, sauvegardé, puis envoyer à des destinataires multiples à un groupe; envoyer à un destinataire ou sauvegarder dans la boîte d'envoi.

 • Mode d'utilisation: L'utilisateur peut insérer des mots préréglés dans la position du curseur.

 • Insérer le sujet: Le téléphone prend en charge l'EMS, l'utilisateur peut insérer une image, dans Mes images, animation préréglée, dans Mes animations, sonnerie, Mes sonneries et une voix préréglée dans le message.

 • Forme du texte: Dans ce menu, l'utilisateur peut configurer la taille, le style, l'alignement de texte et de paragraphe.

- Insérer numéro: Insérer un numéro de l'annuaire au message court.
- Insérer nom: Insérer un nom tiré de l'annuaire au message court.
- Insérer signet: Insérer un signet au message court.
- Méthode d'entrée: Sélectionner les méthodes d'entrée pour écrire un message en fonction des exigences.

Remarque°: Seuls les téléphones prenant en charge l'EMS peuvent envoyer et recevoir l'image statique, l'image d'animation et la musique.

#### 4.2 Boîte de réception

Accéder le menu boîte réception, visualiser les messages reçus et message multimédia sur la carte SIM 1 et la carte SIM 2.

Appuyer la touche OK pour accéder au menu Option.

- Réponse: Répondre à l'expéditeur.
- Supprimer: Supprimer le message en cours.
- Editer: Editer le message en cours.
- Faire suivre: Sélectionner envoyer le message en cours de la carte SIM

1/2 à un, plusieurs ou tous les destinataires

 • Copier vers téléphone: Copier le message court vers la mémoire du téléphone.

 • Déplacer vers téléphone: Déplacer le message court vers la mémoire du téléphone.

 • Discussion: L'utilisateur peut discuter avec l'expéditeur après que la configuration pertinente soit achevée.

 • Supprimer tout: Supprimer tous les messages courts dans la boîte de réception.

 • Copier tout: Copier tous les messages courts de la carte SIM vers le téléphone.

 • Déplacer tout: Déplacer tous les messages courts de la carte SIM vers le téléphone.

 • Numéro d'utilisation: Sauvegarder les numéros avec trois ou plusieurs figures mentionnées dans le message et sélectionner l'un pour effectuer un appel, pour sauvegarder l'annuaire ou envoyer un message.

 • Utilisation de site web: Connecter au site web dans le message ou ajouter le au signet.

#### 4.3 Brouillons

Les messages impromptus sont sauvegardés dans le Brouillon pour être réédité ou envoyé. Les opérations sont similaires à ceux de la boîte d'envoi.

#### 4.4 Boîte d'envoi

Sauvegardés les messages pendant que ceux envoyés sont stockés dans la Boîte d'envoi.

Sélectionner un message, appuyer sur OK pour fonctionner :

- Visualiser: Visualiser le contenu du message.
- Faire suivre: Faire suivre le message sélectionné.

 • Editer: Retourner à l'interface de composition, rééditer le contenu du message.

• Supprimer: Supprimer le message sélectionné.

• Supprimer tout: Supprimer tous les messages dans la boîte d'envoi.

 • Sauvegarder comme modèle: Sauvegarder le message comme un message préréglé.

 • Informations détaillées: Visualiser le récepteur, la CC, le sujet, la date/heure et la taille du message.

 • Utilisation d'élément: Tirer le numéro spécifique, envoyer un MMS, composer ou sauvegarder à l'annuaire de la carte SIM ou du téléphone, peut être composé directement.

#### 4.5 Messages envoyés

L'échec d'envoi de messages est stocké dans les messages envoyés.

#### 4.6 Supprimer messages

Supprimer tous les messages de la boîte de réception, boîte d'envoi,

messages envoyés, brouillons.

#### 4.7 MMS

#### 1. Message écrit

Vous pouvez sélectionner Envoyer vers CC, CCI, Sujet ou Contenu pendant la composition :

Appuyer la touche OK pour accéder au menu Option.

 • Envoyer à: Configurer le numéro de téléphone du récepteur ou une adresse e-mail.

- CC: Configurer le numéro de téléphone de la CC ou une adresse e-mail.
- CCI: Configurer le numéro de téléphone de la CCI ou une adresse e-mail.
- Sujet: Configurer le sujet du message.
- Contenu: Editer le contenu MMS, l'utilisateur pourrait procéder avec le texte, insérer, prévisualiser, temps de page, etc.

Après l'édition, retourner à l'interface MMS, puis vous pourrez sélectionner Envoyer, Sauvegarder et Envoyer, Sauvegarder vers brouillon, Sauvegarder comme Modèle, Options envoyer ou Quitter.

Remarque°: L'unité de mesure de la taille du MMS est en Ko (kilo-octet); sur l'interface d'édition, la page en cours/nombre total de page et la taille du MMS s'afficheront sur la partie supérieure de l'écran.

#### 2. Boîte de réception

Accéder le menu boîte réception, visualiser les messages reçus et message multimédia sur la carte SIM 1 et la carte SIM 2.

Appuyer la touche OK pour accéder au menu Option.

- Réponse: Répondre à l'expéditeur.
- Supprimer: Supprimer le message en cours.
- Editer: Editer le message en cours.

 • Faire suivre: Sélectionner envoyer le message en cours de la carte SIM 1/2 à un, plusieurs ou tous les destinataires.

 • Copier vers téléphone: Copier le message court vers la mémoire du téléphone.

 • Déplacer vers téléphone: Déplacer le message court vers la mémoire du téléphone.

 • Discussion: L'utilisateur peut discuter avec l'expéditeur après que la configuration pertinente soit achevée.

 • Supprimer tout: Supprimer tous les messages courts dans la boîte de réception.

 • Copier tout: Copier tous les messages courts de la carte SIM vers le téléphone.

 • Déplacer tout: Déplacer tous les messages courts de la carte SIM vers le téléphone.

 • Numéro d'utilisation: Sauvegarder les numéros avec trois ou plusieurs figures mentionnées dans le message et sélectionner l'un pour effectuer un

appel, pour sauvegarder l'annuaire ou envoyer un message.

 • Utilisation de site web: Connecter au site web dans le message ou ajouter le au signet.

#### 3. Boîte d'envoi

Sauvegardés les messages pendant que ceux envoyés sont stockés dans la Boîte d'envoi.

Sélectionner un message, appuyer sur OK pour fonctionner.

- Visualiser: Visualiser le contenu du message.
- Faire suivre: Faire suivre le message sélectionné.

 • Editer: Retourner à l'interface de composition, rééditer le contenu du message.

- Supprimer: Supprimer le message sélectionné.
- Supprimer tout: Supprimer tous les messages dans la boîte d'envoi.

 • Sauvegarder comme modèle: Sauvegarder le message comme un message préréglé.

 • Informations détaillées: Visualiser le récepteur, la CC, le sujet, la date/heure et la taille du message.

 • Utilisation d'élément: Tirer le numéro spécifique, envoyer un MMS, composer ou sauvegarder à l'annuaire de la carte SIM ou du téléphone, peut être composé directement.

#### 4. Brouillon

Les messages impromptus sont sauvegardés dans le Brouillon pour être réédité ou envoyé. Les opérations sont similaires à ceux de la boîte d'envoi.

#### 5. Configuration MMS

Une configuration nécessaire doit être effectuée pour utiliser le MMS. Appuyer la touche OK pour accéder au sous-menu de configuration afin de fonctionner :

 • Configuration du serveur: Configurer le réseau MMS, consulter les informations détaillées de l'opérateur du réseau.

• Configuration générale:

a) Configuration d'édition: Mode d'édition, soit de compresser les images, soit de configurer la signature automatique.

b) Configuration d'envoi: Configurer la période de validité, l'envoi de rapport, lire feedback, priorité, temps d'intervalle, temps d'envoi.

c) Configuration de réception: Configuration du réseau principal. réseau pour abonnés itinérants, lire feedback, permission du feedback.

d) Filtre: Configurer la restriction à des expéditeurs anonymes et commerciaux, etc.

e) Etat de stockage: Visualiser l'état du stockage du MMS.

#### 4.8 Message de diffusion

Le service réseau vous permet de recevoir des messages textes avec la carte SIM 1 ou 2, par exemple, la prévision météorologique ou les conditions de trafic. Il

n'existe que quelques réseaux qui prennent en charge ce service, veuillez contacter l'opérateur du réseau pour plus de détails.

- Mode de réception: Démarrer ou fermer la mode de réception.
- Lire message: Lire le message de diffusion de cellule reçu.
- Langue: Configurer la langue de réception.
- Configuration de chaîne: Configurer la chaîne de diffusion de cellule.

Remarque°: La fonction a besoin du soutien de l'opérateur réseau.

#### 4.9 Modèles

#### 1. Message texte

Appuyer la touche OK pour accéder à la liste de phrases communes et sélectionner un mode pour éditer, supprimer et écrire de nouveau message.

#### 2. Message multimédia

Messages préréglés dans le message. L'utilisateur peut créer de nouveaux messages des modèles et peut aussi les personnaliser.

#### 4.10 Configuration message

Configurer la carte SIM 1 et 2 avant d'utiliser la fonction de message court. Accéder au menu de configuration de message court pour le régler.

 • Configuration de mode: Sauvegarder ou éditer le dossier d'informations, le numéro du centre de message (obtenu de l'opérateur du réseau), la durée du message et le mode d'envoi nécessaire pour la fonction message court.

Remarque°: La durée du message, du fax, de l'appel de messagerie et l'e-mail ont besoin du soutien de l'opérateur de réseau.

 • Configuration d'état: Après avoir activé la fonction de rapport d'informations, si un message court est reçu, le téléphone recevra un rapport retour.

Remarque°: La fonction a besoin du soutien de l'opérateur réseau.

 • Etat de stockage: Visualiser la capacité des messages sur la carte SIM et dans le téléphone, la capacité varie du contenu du message et les conditions de la carte SIM et du téléphone.

• Itinéraire: Sélectionner l'itinéraire pour sauvegarder le message court.

# 5 Services

#### 5.1 WAP/Internet

Le téléphone prend en charge le WAP. Vous pouvez obtenir de multiples services notamment info, prévision météologique, sports et autres services Internet. Les services sont conçus et maintenus par l'opérateur de service WAP. Le service WAP utilise la langue de majoration sans fil (WML), ainsi vous ne pourrez pas visualiser les pages Internet sur le téléphone.

Remarque°: Pour démarrer le service WAP, veuillez régler les configurations

de réseau pertinentes.

#### 1. Page d'accueil

Sélectionner la page d'accueil, connecter et démarrer le navigateur. Lorsque vous êtes connectés, il présente la page d'accueil du site WAP. Le contenu de page dépend du service de l'opérateur.

#### 2. Signet

Vous pouvez sauvegarder l'adresse WAP dans un signet pour rapidement revisiter la page. Cliquer sur « Option » pour mettre en marche, Déplacer vers, Editer, Envoyer, Supprimer, Supprimer tout ou Ajouter un nouveau signet.

#### 3. Historique

Ceci enregistre la page visitée pour la prochaine visite. Vous pourriez mettre en marche Déplacer vers, Supprimer ou Supprimer tout.

#### 4. Pages sauvegardées

Vous pourriez sauvegarder certaines pages d'usage commun pour les utiliser de façon convenable.

#### 5. Adresse d'entrée

Saisir l'adresse du site pour visiter la page.

6. Boîte de réception de service: Vous pourriez recevoir les messages de service.

#### 7. Configurations

 • Sélectionner la carte SIM : Sélectionner la carte SIM 1 ou 2 pour vous connecter au WAP.

 • Configuration d'édition : Sélectionner le fournisseur de réseau ou personnaliser. Sélectionner normalement China Mobile Normally select China Mobile.

 • Option naviguer : Régler le temps d'attente (30-300) et l'affichage image en marche/arrêt.

- Message service : Sélectionner en marche/arrêt.
- Effacer mémoire cache : Effacer mémoire cache.
- Effacer les données personnelles : Effacer les données personnelles.

# 6 Annuaire

Ce téléphone offre deux dispositifs mémoires: Une carte SIM et le téléphone. Le téléphone peut stocker 1000 enregistrements alors que la capacité d'une carte SIM dépend de son type.

Utiliser l'annuaire, l'utilisateur peut sauvegarder les informations du nom de la carte dans le téléphone et les informations suivantes peuvent être sauvegardées dans le téléphone : Nom, numéro de téléphone, numéro de téléphone de famille et nom de société, e-mail, numéro de téléphone de société, numéro de fax, anniversaire, image photo, sonnerie et groupe entrant.

La carte SIM sauvegarde les informations de nom et le numéro de téléphone.

#### 6.1 Recherche rapide

Saisir la première lettre du nom du nom de la recherche.

#### 6.2 Rechercher nom

Saisir le nom afin de rechercher l'enregistrement indiqué.

#### 6.3 Ajouter nouveau

Ajouter un nouveau nom à la carte SIM 1 et 2 au au téléphone.

## 7 Configurations

#### 7.1 Configuration de mode

Le menu est utilisé pour régler l'application de la carte SIM, y compris une double mise en attente, seule la carte SIM 1, seule la carte SIM 2 et le mode de vol.

#### 7.2 Configuration de téléphone

Accéder au sous-menu configuration de téléphone pour fonctionner.

#### 1.Date et heure

Régler la Date et l'Heure dans ce menu. Les trois sous-menus sont :

- Ville: Les différentes villes internationales pour votre choix.
- Configuration Date/Heure: Régler la date et l'heure du téléphone.
- Configuration du format: Sélectionner l'horloge de 12 heures ou

de 24 heures ou régler le format date.

#### 2. Synchronisation en marche/arrêt

Quatre points de synchronisation sont disponibles. Vous pourrez régler l'état et le temps de chacun, cependant vous pourriez ne pas régler le même temps dans différents éléments pour éviter le conflit.

3. Langue: Sélectionner affichage de langue Le téléphone offre quatre langues.

#### 4.Méthode d'entrée par défaut

Sélectionner l'une des méthodes d'entrée du serveur prévue par le téléphone comme méthode d'entrée initiale par défaut.

#### 5. Encodage

Sélectionner l'un des trois encodages.

#### 6.Configuration du menu mise en attente

Régler le Papier peint, mise en marche/arrêt de l'animation et l'affichage de Date/Heure dans le menu.

- Papier peint: Régler l'image mise en attente du téléphone.
- Economiseur d'écran: Régler l'économiseur d'écran du téléphone.

 • Mise en marche de l'animation: Régler la mise en marche de l'animation :

• Mise en arrêt de l'animation: Régler la mise en arrêt de l'animation.

Remarque°: La mise en marche/arrêt de l'animation prend en charge les formats ipg, gif et bmp.

 • Affichage Date/Heure: Sélectionner pour allumer/éteindre l'affichage de date/heure dans l'interface mise en attente.

• Effet de permutation d'écran: Allumer/éteindre l'effet écran.

#### 7. Salutation

Allumer/éteindre la Salutation pendant la mise en marche et éditer le contenu de la Salutation.

#### 8. Renouvellement automatique d'heure

Si le fournisseur de système prend en charge le service, vous pourrez allumer/éteindre le scannage automatique.

#### 9. Configuration UART

Sélectionner la carte SIM 1 ou 2.

#### 10. Autres configurations

Régler la luminosité de contre-jour LCD et l'heure.

#### 11. Réglage de la sensibilité pavé tactile

Vous pouvez contrôler le pavé tactile vous-même.

#### 7.3 Configuration réseau

Régler le réseau de la carte SIM 1 et 2 avec cette fonction.

#### 1. Sélection réseau

Accéder au sous-menu « Sélection réseau », vous pourriez choisir Recherche, sélectionner le réseau ou sélectionner le mode pour recevoir l'opérateur du service réseau en cours. En mode sélectionner, vous pourriez appuyer la touche OK pour « Basculer » en mode automatique ou manuel.

#### 2. Réseau préférentiel

Réseau préférentiel : Le fournisseur de réseau préférentiel pendant la recherche des réseaux. Accéder au menu pour visualiser la liste des fournisseurs de réseaux préférentiels, appuyer la touche OK pour accéder au menu « Option ». Le menu comprend : Ajouter liste, Nouveau, Changer le réseau préférentiel et Supprimer, etc.

Remarque°: La liste du réseau préférentiel comprend tout au plus huit fournisseurs de réseau, les fournisseurs excessifs ne peuvent être ajoutés à la liste que lorsque un certain fournisseur de réseau est supprimé de la liste. L'affichage du menu est lié au service qu'offre la carte SIM.

#### 7.4 Configuration de sécurité

Accéder au menu « Configuration de sécurité » et régler la carte SIM 1, la carte SIM 2 ou la sécurité de téléphone, pour éviter l'utilisation illégale du téléphone ou de la carte SIM.

#### 1. Configuration de sécurité de la carte SIM 1

 • Verrouillage de la carte SIM: La carte SIM est protégée par un code PIN qui permet d'éviter une utilisation illégale.

Remarque°: Si le code PIN est saisi de façon erronée trois fois, la carte SIM

sera verrouillée. Alors vous aurez besoin du code PUK pour déverrouiller la carte SIM. Le code PIN et le code PUK pourraient vous être fournis avec la carte SIM, sinon, veuillez contacter votre fournisseur de réseau. Le code PIN par défaut est normalement de 1234 ; veuillez le modifier à votre convenance dès que possible.

 • Composition fixe: Allumer/éteindre la mode composition fixe et régler le numéro de composition fixe.

Remarque°: Allumer/éteindre le mode de composition fixe, vous avez besoin de saisir le code PIN 2. Veuillez contacter le fournisseur de réseau pour obtenir le code PIN2. Lorsque la composition fixe est en marche, l'annuaire affiche les numéros sauvegardés ou blanc (lorsqu'aucun numéro n'est sauvegardé dans le téléphone).

 • Numéro restreint: Si votre carte SIM prend en charge la fonction, vous pourrez régler le numéro de composition restreint. Lorsque la fonction est en marche, elle empêche au téléphone d'effectuer des appels au numéro restreint.

Remarque°: Allumer/éteindre la fonction de numéro restreint, vous avez besoin de saisir le code PIN 2. Veuillez contacter le fournisseur de réseau pour obtenir le code PIN2. Lorsque la fonction est en marche, l'annuaire n'affichera pas le numéro restreint.

 • Modifier mot de passe: Vous pourriez modifier le code PIN et le PIN 2 de la carte SIM 1.

#### 2. Configuration de sécurité de la carte SIM 2

 • Verrouillage de la carte SIM: La carte SIM est protégée par un code PIN qui permet d'éviter une utilisation illégale.

Remarque°: Si le code PIN est saisi de façon erronée trois fois, la carte SIM sera verrouillée. Alors vous aurez besoin du code PUK pour déverrouiller la carte SIM. Le code PIN et le code PUK pourraient vous être fournis avec la carte SIM, sinon, veuillez contacter votre fournisseur de réseau. Le code PIN par défaut est normalement de 1234 ; veuillez le modifier à votre convenance dès que possible.

 • Composition fixe: Allumer/éteindre la mode composition fixe et régler le numéro de composition fixe.

Remarque°: Allumer/éteindre le mode de composition fixe, vous avez besoin de saisir le code PIN 2. Veuillez contacter le fournisseur de réseau pour obtenir le code PIN2. Lorsque la composition fixe est en marche, l'annuaire affiche les numéros sauvegardés ou blanc (lorsqu'aucun numéro n'est sauvegardé dans le téléphone).

#### 3. Verrouillage de téléphone

Le verrouillage de téléphone protège votre téléphone d'une utilisation non autorisée. Lorsque le verrouillage de téléphone est activé, vous avez besoin de saisir le mot de passe du téléphone pour le mettre en marche.

Remarque°: Le mot de passe par défaut du téléphone est normalement de 1122 ; veuillez le modifier à votre convenance dès que possible.

#### 4. Verrouillage de clavier

Régler la fonction verrouillage automatique de votre clavier. Appuyer la touche OK pour accéder à l'interface de verrouillage, sélectionner En arrêt (verrouillage clavier désactivé), 5 secondes, 30 secondes, 1 minute, 5 minutes. Pendant ce temps si aucune opération n'est effectuée sur le téléphone, le clavier sera verrouillé.

#### 5. Modifier mot de passe

Pour empêcher une opération ou utilisation non-autorisée. Accéder au sousmenu « Changer mot de passe » pour changer le mot de passe du téléphone. Remarque°: Le nouveau mot de passe doit excéder quatre chiffres mais ne pas dépasser huit chiffres. Le mot de passe par défaut est 1122.

#### 7.5 Connectivité

Vous pouvez sélectionner le Bluetooth et le compte des données.

#### Bluetooth

Vous pouvez connecter le téléphone à d'autres dispositifs via le Bluetooth. Le téléphone est capable de construire une connexion sans fil dans une portée de dix mètres. Puisque le signal est transmis par onde radio, votre téléphone n'a pas besoin de faire face à d'autres dispositifs. Cependant, les connexions Bluetooth sans fil pourraient être interférées pas les murs ou d'autres dispositifs électroniques.

Dans certaines zones, le Bluetooth peut être limité. Veuillez contacter le service technique ou le fournisseur de service pour plus d'informations Remarque°: Utilisation du Bluetooth (ou le faire fonctionner en arrière plan) consommera plus d'énergie de la batterie et raccourcira sa durée de fonctionnement.

Dans le sous menu Bluetooth y compris les sous-menus suivants, vous pouvez régler le service Bluetooth pertinent.

 • Activer Bluetooth: Appuyer la touche OK pour démarrer/fermer la fonction Bluetooth.

 • Rechercher le dispositif à mains levées: Appuyer la touche OK pour rechercher le dispositif à mains levées notamment le Bluetooth, les écouteurs, etc. si un dispositif Bluetooth activé se situe à proximité, le téléphone trouvera le dispositif, appuyer la touche OK pour connecter le code Bluetooth d'entrée afin de les faire correspondre et les connecter.

 • Mon dispositif: Appuyer la touche OK pour accéder à Mon dispositif, visualiser la liste de l'historique des dispositifs reliés.

Sélectionner un enregistrement, appuyer sur OK pour fonctionner.

Connecter: Connecter le dispositif, vous pourriez choisir un service dans l'enregistrement de service pour vous connecter..

Déconnecter: Déconnecter le dispositif.

Régler comme écouteur à mains levées: Régler les écouteurs comme écouteur par défaut.

Nom du dispositif: Renommer le dispositif.

Supprimer: Supprimer l'enregistrement sélectionné.

Supprimer tout: Supprimer tous les enregistrements.

Liste de service: Visualiser l'enregistrement de service du dispositif.

Rechercher un nouveau dispositif: Rechercher de nouveaux dispositifs Bluetooth.

 • Dispositif connecté: Visualiser les dispositifs connectés et leurs services, appuyer la touche OK pour déconnecter le dispositif.

#### • Configurations

Le téléphone peut être recherché: Appuyer la touche OK pour allumer/ éteindre la fonction.

Nom du dispositif du téléphone: Sélectionner une méthode d'entrée pour renommer les dispositifs.

Approbation d'accès: Appuyer la touche Ok pour allumer/éteindre la fonction ; allumer pour permettre au téléphone de se connecter à d'autres dispositifs.

Régler l'itinéraire de son: Sélectionner sauvegarder dans le téléphone ou transmettre aux dispositifs à mains levées.

Configuration de transmission de fichier: Sélectionner dossier partagé de la transmission de fichier et régler le droit d'accès (libre ou lire seulement)

 • Mon Bluetooth: Visualiser le nom du dispositif, l'adresse du dispositif Bluetooth et le service d'assistance.

#### 7.6 Réinitialiser

Saisir le mot de passe du téléphone dans ce menu, lorsque le mot de passe est confirmé le téléphone redémarre et toutes les configurations sont réinitialisées à la configuration par défaut. Le mot de passe par défaut est 1122.

# 8 Multimédia

#### 8.1 Visionneur d'image

Sélectionner le visionneur d'image du sous-menu pour visualiser rapidement les fichiers sauvegardés dans l'album. Appuyer la touche OK pour sélectionner Option et fonctionnement.

- Visualiser: Visualiser la photo.
- Mode de navigation: Sélectionner le mode liste ou mode matrice.

 • Envoyer: Envoyer au papier peint, une animation mise en marche/arrêt, un annuaire, un MMS, un e-mail ou un Bluetooth.

- Renommer: Renommer la photo.
- Supprimer: Supprimer la photo sélectionnée.
- Supprimer tout: Supprimer toutes les photos.
- Tri par: Tri par nom, type, heure, taille ou non trié.
- Itinéraire de sauvegarde: Sélectionner l'itinéraire de sauvegarde de la

photo.

Remarque°: Si la photo d'image de mise en attente est renommée, l'image de mise en attente retourne à l'image par défaut.

#### 8.2 Enregistrement vidéo

Dans l'interface d'enregistrement vidéo, accéder à l'Option pour régler la caméra et sauvegarder la configuration. Appuyer la touche « OK » pour démarrer l'enregistrement, appuyer la encore pour interrompre, appuyer « Stop » pour mettre fin et sauvegarder.

• Sélectionner caméra: Sélectionner caméra arrière/avant.

 • Configuration de l'enregistreur vidéo: Régler les paramètres pertinents de l'enregistreur vidéo.

- Configuration Vidéo: Régler les paramètres pertinents de la vidéo.
- Configuration des effets spéciaux: Régler les effets spéciaux.
- Itinéraire de sauvegarde: Sélectionner itinéraire de sauvegarde de vidéo.
- Par défaut: Retourner la configuration à la configuration par défaut.

#### 8.3 Enregistrement de son

Un simple outil d'enregistrement de son offre des fonctions à l'utilisateur pour gérer les fichiers son.

Appuyer la touche OK pour accéder à Option, les éléments dans le menu sont :

- Enregistrement: Enregistrer un nouveau fichier son.
- Lire: Lire le fichier son sélectionné.

 • Ajouter: Pour les fichiers AMR et AWB, vous pourriez ajouter enregistrer et fusionner le dans le fichier en cours.

Remarque°: La fonction n'est pas disponible pour les fichiers WAV.

• Renommer: Renommer le fichier sélectionné.

Remarque°: Si le fichier son est réglé comme sonnerie, une fois renommé, la sonnerie retournera à la configuration par défaut.

- Supprimer: Supprimer le fichier son sélectionné.
- Supprimer tout: Supprimer tous les fichiers son.
- Configuration: Régler le format fichier son comme AMR, WAV ou AWB.
- Envoyer à: Envoyer le fichier son sélectionné au profil comme une

sonnerie alternative au MMS ou au Bluetooth.

# 9 Gestion de fichier

Accéder au sous-menu Gestion de fichier, le sous-menu affiche le téléphone et la carte mémoire (si elle est insérée). La partie supérieure de l'interface affiche l'espace de stockage et l'espace utilisable de la section sélectionnée. Cliquer sur « Carte mémoire » pour accéder au répertoire racine de la carte mémoire. Cliquer sur « Option » pour fonctionner :

• Ouvrir: Faire une liste des répertoires et fichiers du répertoire racine.

• Créer un nouveau fichier: Créer un nouveau dossier, nommer le et éditer le.

 • Formater: Formater les fichiers, l'opération supprimera les données dans tous les fichiers en cours.

Ouvrir le fichier et sélectionner la section à ouvrir pour ouvrir la liste de fichier et la liste de dossier dans la sélection. Sélectionner un dossier, cliquer sur « Option » pour fonctionner :

- Ouvrir: Ouvrir le dossier, énumérer le répertoire suivant et les fichiers.
- Créer dossier: Créer un nouveau dossier, nommer le et éditer le.
- Renommer: Renommer le dossier en cours.
- Supprimer: Supprimer le dossier en cours.

 • Tri par: Sélectionner trier les dossiers et fichiers par nom, type, heure, taille ou non trié (c.-à-d. de façon aléatoire).

#### 10 Profils d'utilisateur

#### 10.1 Mode normal

Il est adapté aux circonstances normales.

#### 10.2 Mode de conférence

Adapté aux situations de conférence et nécessite un préréglage (par exemple : régler « Vibration »).

#### 10.3 Mode extérieur

Adapté pour des situations extérieures, nécessite un préréglage (vous pourriez régler une sonnerie à volume élevé).

#### 10.4 Mode intérieur

Adapté aux situations intérieures, nécessite un préréglage.

#### 10.5 Mode écouteur

Utilisable lorsque les écouteurs sont connectés, nécessite un préréglage (par exemple : réduire le volume de la sonnerie).

#### 10.6 Mode Bluetooth

Applicable à la fonction Bluetooth, nécessite un préréglage.

#### 10.7 Silence

Applicable au mode silence

## 11 Historique d'appel

#### 11.1 Historique d'appel

Utiliser cette fonction pour visualiser les appels récents de la carte SIM 1 ou 2. 1. Appel manqué

Utiliser cette fonction pour visualiser les appels manqués récents.

Sélectionner un groupe de numéros de téléphone et appuyer la touche OK, puis sélectionner les options suivantes :

- Supprimer: Supprimer ce numéro.
- Sauvegarder: Sauvegarder le numéro à l'annuaire.
- Appel: Utiliser la carte SIM pour appeler ce numéro de téléphone.
- Editer: Editer le numéro de téléphone entrant et sauvegarder

 • Envoyer message court: Envoyer un message court à ce numéro de téléphone.

 • Envoyer message multimédia: Envoyer un message multimédia à ce numéro de téléphone.

#### 2. Appel composé

Utiliser cette fonction pour visualiser les appels composés récents. Voir « Appel manqué » pour plus détails.

#### 3. Appel décroché

Utiliser cette fonction pour visualiser les appels reçus récents.

Voir « Appel manqué ».

#### 4. Supprimer enregistrements d'appel

Utiliser cette fonction pour supprimer les appels manqués, les appels composés et les appels reçus ou supprimer tout.

#### 5. Durée d'appel

Utiliser cette fonction pour visualiser le temps d'appel jusqu'à présent.

- Durée du dernier appel: Visualiser le temps d'appel du dernier appel.
- Durée total des appels composés: Visualiser la durée totale des appels composés.
- Durée total des appels reçus: Visualiser la durée totale des appels reçus.
- Effacer la durée à zéro: Effacer tous les enregistrements à zéro.

#### 6. Coût d'appel

Utiliser cette fonction pour visualiser les coûts d'appel jusqu'à présent.

- Coût du dernier appel: Visualiser le coût du dernier appel.
- Coût total de tous les appels: Visualiser le coût total de tous les appels.

 • Effacer le coût à zéro: Editer le coût total ou effacer tous les enregistrements à zéro.

•Coût limite: Visualiser la limite supérieure du coût d'appel.

• Prix et taux du coût: Visualiser et éditer le taux du coût.

Remarque°: La fonction du coût d'appel a besoin du soutien de l'opérateur réseau. L'utilisateur doit saisir le code PIN2 de la carte principale lorsqu'il utilise les fonctions effacer le coût à zéro, la limite du coût et le prix et le taux du coût. Se connecter avec l'opérateur réseau pour obtenir ce code.

#### 7. Compteur message

Accéder à ce menu pour visualiser la quantité de messages envoyés et reçus et appuyer OK pour effacer les enregistrements à zéro.

#### 8. Flux GPRS

Accéder à ce menu au flux de données du net GPRS, y compris les flux de données GPRS (l'unité est l'octet) du dernier message envoyé, du dernier message reçu et aussi peut effacer ces enregistrements à zéro à l'aide de la fonction effacer le compteur à zéro.

#### 11.2 Configuration appel

#### 1. Configuration d'appel de la carte SIM 1 et 2

Dans cette fonction, l'utilisateur peut régler détourner appel et appel en attente, etc.

 • Conserver numéro: Vous pouvez régler préréglage de système, cacher numéro et envoyer numéro. Remarque°: Le service « Cacher numéro » requiert le soutien de l'opérateur de réseau et il peut provoquer le défaut d'effectuer un appel.

 • Appel en attente: Vous pouvez sélectionner les fonctions démarrer, fermer et interroger, etc.

 • Détournement d'appel: Vous pouvez sélectionner les fonctions démarrer, fermer et interroger, etc.

• Interdiction d'appel: Limiter certaines fonctions.

Remarque°: Cette fonction a besoin du soutien du réseau.

• Basculement de ligne: Décaler entre la ligne 1 ou la ligne 2

Remarque<sup>®</sup>: L'utilisateur ne peut effectuer un appel lorsqu'il choisit la ligne 2, l'affichage de ce menu est différent pour d'autres types de ligne 2.

#### 2. Configuration avancée

#### • Liste arrière

Régler les numéros de la liste arrière.

#### • Recomposition automatique

Pour activer ou fermer la composition automatique il faudra régler démarrer/ fermer. Lorsqu'il est activé, le téléphone recomposera automatiquement plusieurs fois (jusqu'à 10 fois) après le défaut d'effectuer un appel. Il offre la latitude à l'utilisateur de recomposer.

#### • Composition rapide

Dans ce menu, pour activer ou fermer la composition rapide il faudra régler démarrer/fermer. Dans l'interface mise en attente, régler les touches numériques de 2-9 dans la liste composition rapide et appuyer et tenir la touche numérique pertinente ou cliquer sur le numéro pertinent pour régler.

#### • Composition IP

Le téléphone mobile prend en charge la composition IP et il peut régler tout au plus 3 numéros IP. Sélectionner un numéro IP et appuyer « Option » pour démarrer ou éditer ce numéro IP.

#### • Autres fonctions

Dans le sous-menu, l'affichage de la durée d'appel, l'indication de la durée d'appel et la limite de la durée automatique peut être réglé.

# 12 Supplément

#### 12.1 Calculatrice

Le téléphone offre une calculatrice qui peut effectuer des calculs simples.

Utiliser le clavier pour saisir et calculer.

#### 12.2 Convertisseur d'unité

Convertir différentes unités.

#### 12.3 Convertisseur de devise

Convertir différentes devises.

#### 12.4 Santé

Les cycles menstruels des femmes, les résultats d'analyse de l'état de santé.

#### 12.5 Chronomètre

Chronomètre normal : durée de manière séparée, durée par cercle ou visualiser les enregistrements. Chronomètre de mini-chaîne : Appuyer les touches de direction pour chronométrer.

#### 12.6 Livre électronique

Appuyer la touche OK pour accéder à l'interface livre électronique, vous pourriez visualiser la liste des livres électroniques téléchargés, cliquer sur « Option » pour visualiser le menu suivant :

- Ouvrir: Ouvrir la liste du livre électronique.
- Renouveler: Renouveler le livre électronique.

 • Configuration: Régler la police du texte, la taille de caractère, le défilement de page, le défilement automatique, le taux de défilement, le plein écran et la méthode de codage.

- Informations: Visualiser le titre, la taille et le format.
- Supprimer: Supprimer le fichier sélectionné.
- Supprimer tout: Supprimer tous les fichiers.
- Tri par: Tri par nom de fichier, type, taille, heure ou non trié.
- Par défaut: Retourner à la configuration par défaut.
- Aide: Informations détaillées relatives au menu livre électronique.

Remarque°: Les livres électroniques doivent être stockés uniquement dans le dossier Livre électronique sur la carte mémoire, sinon ils ne pourront pas être lus dans le menu livre électronique.

# 13 Réveil

Le téléphone prend en charge cinq réveils (utilisable même lorsque l'appareil est éteint) leur état par défaut est mis en arrêt. Sélectionner un réveil, appuyer la touche OK pour éditer et régler.

#### 14 Amusement & Jeux 14.1 JAVA

Cliquer sur « confirmer » pour accéder à l'interface jeu JAVA, puis vous pourrez voir l'application java ou la liste de jeu, il dispose d'un E-Buddy intégré et d'un mini Opéra. Sélectionner l'une des applications ou jeux et il s'affichera.

• Exécuter: Jouer le jeu JAVA

 • Configuration: Il existe des informations sur la configuration réseau, l'exécution automatique, l'info multimédia, lire le profil d'utilisateur, y mettre l'information d'utilisateur, les informations du réseau local, etc.

 • Informations: Vous pouvez vérifier le nom, la taille, le type, le fabricant et le site web.

• Supprimer: Supprimer le jeu JAVA sélectionné.

Remarque°: Le fichier JAVA doit être sauvegardé dans le dossier JAVA sur la carte mémoire.

#### 14.2 Configuration Java

Régler java audio et les paramètres de vibration.

#### 14.3 Sécurité par défaut Java

Régler les opérations liées à la sécurité.

#### 14.4 Réseau Java

Régler le paramètre de réseau Java.

#### 14.5 Jeux

Le téléphone offre plusieurs jeux y compris le puzzle et le Dé. Voir Assistance de Jeux dans l'interface de jeu pour les détails d'opération.

#### 15 Lecteur vidéo

Visualiser ou traiter les fichiers vidéo sauvegardés dans le lecteur, y compris les clips, 3GP, MP4, FLV, RMVB, etc. Remarque : Le fichier doit être sauvegardé dans le gestionnaire de fichier/la carte T-Flash/les vidéos à visualiser et jouer dans le lecteur.

Appuyer la touche commande roulante pour interrompre/continuer la lecture. Cliquer sur la touche \* pour lire en plein écran, appuyer sur le touche de fonction droite pour quitter le plein écran. Cliquer sur la touche P pour capturer un cadre dans la vidéo. L'image capturée est sauvegardée dans le dossier Photos sur la carte mémoire. Glisser la commande roulante à la section suivante.

#### 16 Lecteur musique

Dans l'interface du lecteur musique, appuyer la touche «Liste» pour accéder à la liste de lecture en cours. Sélectionner un fichier musique à lire, visualiser les informations détaillées, ajouter à la sonnerie (comme sonnerie alternative), mettre à jour la liste de lecture ou régler le lecteur musique. Glisser la commande roulante pour sélectionner le menu.

Dans l'option de configuration de fichier musique :

#### 1. Configuration lecteur

 • Liste: Sélectionner lire musique sur la carte mémoire ou dans le téléphone.

Polaroid PROZ500PR003

 • Liste générée automatiquement: Sélectionner « en marche » et il affichera « mise à jour de la liste de diffusion », sélectionner « en arrêt » et il affichera les menus notamment « ajouter » (lorsque « ajouter » s'affiche, vous pourrez ajouter n'importe quel chanson dans le « gestionnaire de fichier/carte mémoire » sur la liste de diffusion).

 • Répéter: Sélectionner en arrêt, répéter une chanson ou répéter toutes les chansons.

 • Aléatoire: Sélectionner « en marche » pour lire les chansons de façon aléatoire, sélectionner « en arrêt » pour lire les chansons suivant un ordre.

 • Lecture de fond: Sélectionner « en marche » pour activer la fonction de lecture de fond en mode mise en attente, sélectionner « en arrêt »pour désactiver la fonction de lecture de fond en mode mise en attente.

#### 2. Configuration d'affichage

• Revêtement: Sélectionner le revêtement pour le lecteur musique.

 • Visionneur de lyrique: Sélectionner « en marche » pour afficher les lyriques en interface de lecture, sélectionner « en arrêt » pour ne pas afficher les lyriques.

#### 3. Effets de son

 • Style d'affichage de puissance: Sélectionner différents styles d'affichage de puissance.

• Vitesse de lecture: sélectionner différentes vitesses de lecture.

#### 4. Configuration Bluetooth

 • Sortie stéréo Bluetooth: Sélectionner sortie stéréo Bluetooth en marche/arrêt.

 • Ecouteur stéréo Bluetooth: Sélectionner l'écouteur stéréo Bluetooth adapté.

Remarque°: Les fichiers musiques doivent être sauvegardés dans le dossier Ma Musique, mettre à jour la liste afin qu'elle puisse générer automatiquement la liste de fichier musique, copier les fichiers Irc qui partagent les mêmes noms de fichiers avec les chansons au dossier Ma Musique pour visualiser les lyriques.

## 17 Facebook

Le téléphone prend en charge la fonction discuter de facebook.

#### 18 MSN

Le téléphone prend en charge la fonction discuter de MSN.

## 19 Organisateur

#### 19.1 Calendrier

Accéder au sous-menu Calendrier pour visualiser le programme, les

nouveaux éléments, sauter à la date spécifique, visualiser par semaine ou par calendrier lunaire.

#### 19.2 Tâches

Il affiche tout l'agenda, dans le menu Option, vous pouvez visualiser, Ajouter, Editer, Supprimer, Supprimer tout ou Envoyer horaire, etc.

#### 19.3 Temps universel

Accéder au sous-menu Temps universel, l'image de fuseau horaire du temps universel s'affiche, déplacer les coordonnées à l'aide des touches de navigation, l'interface affichera le temps de la ville localisée.

# 20 Caméra

Le téléphone prend en charge la prise de photo, vidéo, la visualisation, etc. Régler la longueur focale via la commande roulante. Les Photos doivent être sauvegardées sur la carte mémoire (s'assurer de la bonne insertion); le format photo est JPG. Vous pourrez envoyez les photos avec l'option MMS prévue, transmettre les photos via un câble USB et visualiser les sur l'écran d'un ordinateur ou régler une photo comme image en attente.

#### 1. Sélectionner caméra

Sélectionner la caméra avant ou arrière.

#### 2. Photos

Appuyer la touche OK pour sélectionner Option et fonctionnement :

- Visualiser: Visualiser la photo
- Mode de navigation: Sélectionner le mode liste ou mode matrice.

• Envover: Envoyer au papier peint, une animation mise en marche/arrêt, un annuaire, un MMS, un e-mail ou un Bluetooth.

- Renommer: Renommer la photo.
- Supprimer: Supprimer la photo sélectionnée.
- Supprimer tout: Supprimer toutes les photos.
- Tri par: Tri par nom, type, heure, taille ou non trié.

 • Itinéraire de sauvegarde: Sélectionner l'itinéraire de sauvegarde de la photo.

#### 3. Configuration caméra

Configuration pour un faible équilibre, un obturateur de son, compensation d'exposition, annulation de lumière du flash et temporisateur de prise.

#### 4. Configuration Photo

Régler la taille de photo (prendre en charge80\*60/160\*120/320\*240/640\*480 pixel) et la qualité de photo (haute/normale/faible).

#### 5. Equilibre blanc

Sélectionner automatique, rayons solaire, lampe osram, lampe de la lumière du jour, nuageux, lumière incandescent.

#### 6.Situation

Sélectionner automatique ou mode nocturne.

#### 7. Effets spéciaux

Les options suivantes sont disponibles y compris normale, échelle grise : classique, vert classique, bleu classique ou bande négative, etc.

#### 8. Itinéraire de sauvegarde

Sélectionner l'itinéraire de sauvegarde des photos.

#### 9. Par défaut

Réinitialiser la configuration par défaut.

# 21 Radio FM

Ce téléphone prend en charge la fonction radio. Cliquer sur commande roulante pour enregistrement.

• Liste de chaînes: Visualiser toutes les chaînes sauvegardées.

 • Saisir manuellement: Saisir manuellement le numéro de fréquence et rechercher.

 • Recherche automatique et configuration: Rechercher les chaînes automatiquement et mettre à jour la liste.

• Configurations: Lecture de fond (en marche/arrêt).

Ecouteur de téléphone (en marche/arrêt).

- Enregistrement: Enregistrer un nouveau fichier son.
- Aiouter: Pour les fichiers AMR et AWB, vous pourriez ajouter enregistrer et fusionner le dans le fichier en cours.

# 22 Mini opéra

Le téléphone prend en charge la fonction mini opéra.

## 23 Twitter

Ce téléphone prend en charge la fonction twitter.

## 24 Yahoo-Msg

Le téléphone prend en charge la fonction Yahoo-Msg.

## 25 Méthode d'entrée

Le téléphone prend en charge trois types de langue. Appuyer la touche OK pour accéder à « Méthode Option/Entrée » pour sélectionner, la touche « Majuscule » afin de basculer de la saisie de lettre majuscule à la lettre minuscule.

Remarque°: Pendant la rédaction, vous ne pouvez saisir les lettres que comme elles sont spécifiées par la méthode de saisie sélectionnée.

**26 Dépannage**<br>Veuillez consulter les solutions suivantes pour les problèmes de téléphone.

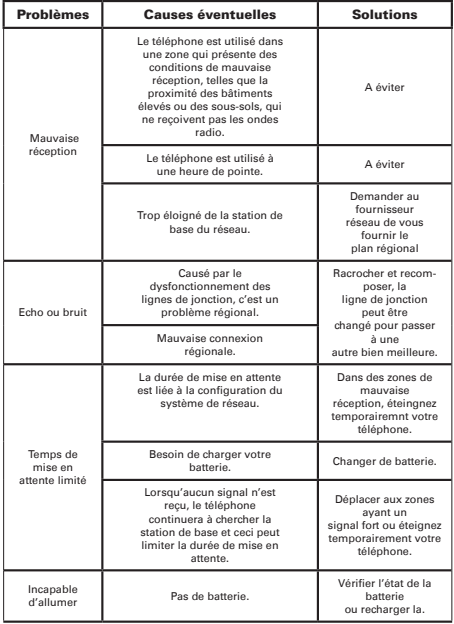

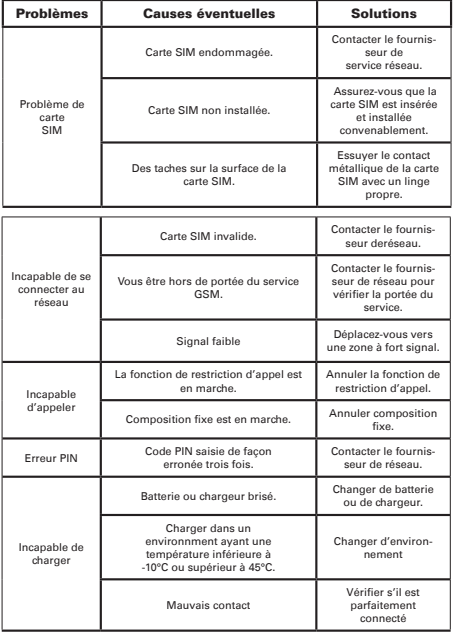

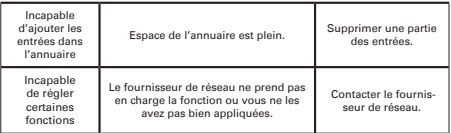

Remarque°: Si les fonctions dans ce manuel présentent quelque non-conformité avec les fonctions du produit réel, veuillez consulter le produit. La société se réserve le droit de modification du contenu de ce manuel sans notification préalable.

# 27 Specifications

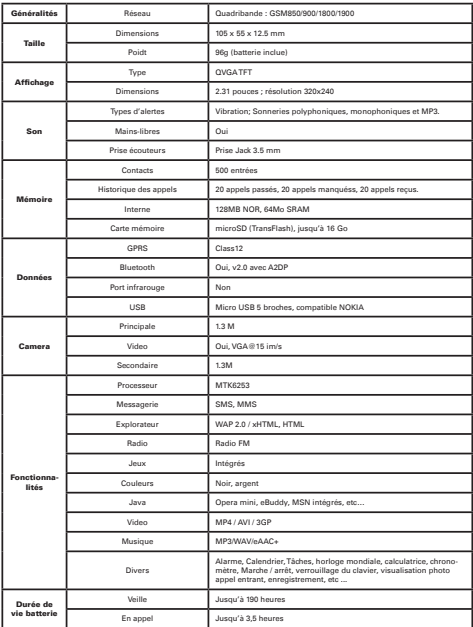

PLR IP Holdings, LLC, licenciés et affiliés, soutiennent totalement les initiatives de recyclage. En tant que supporteur de l'environnement, vous devriez disposer de ce produit en respectant les règles établies, vous devriez donc le jeter dans le respect des régulation, directives et gouvernances de la zone dans laquelle vous vivez. Veuillez vous référer aux autorités locales ou le revendeur chez lequel vous vous êtes procure ce produit pour savoir où vous devriez en disposer.

Vous pouvez aussi vous rendre sur www.polaroid.com pour trouver des informations sur le recyclage des produits électroniques et en savoir plus sur les lois spécifiques de votre zone et dans quels lieux vous pouvez faire cela. Si votre produit comporte une mémoire interne qui pourrait comporter des informations personneles et confidentielles, vous devriez effectuer des étapes de néttoyage pour éviter que ces données tombent entre les mains de personnes tierces.

 Ce processus varie d'un appareil à l'autre, et vous devriez en conséquence vous assurer d'utiliser la technique adaptée avant de jeter le votre. Vous pouvez aussi prendre contact avec l'installation de recyclage concernée pour connaître leurs procédures de nettoyage de données personnelles.

LA DISPOSITION DE DECHETS ELECTRONIQUES ET ELECTRIQUES EST DE LA RESPONSABI-LITE DE L'UTILISATEUR FINAL DANS L'UNION EUROPEENNE:

Ce symbole apposé au produit signifie que ce produit ne peut être jeté avec les déchêts généraux. L'utilisateur est responsable de l'élimination de ce type de déchêt en en disposant aux "points de recyclage" spécifiques. Le tri sélectif peut aider à protéger l'environnement et votre santé. Pour obtenir plus d'informations à ce propos, contactez votre conseil local, le service des déchêts ménagers, ou l'établissement chez lequel vous-vous êtes fourni ce produit.

# $\mathbb{Z}$  CE

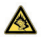

Au volume maximum, l'écoute prolongée du lecteur audio portable peut endommager l'écoute de l'utilisateur.

Polaroid et Polaroid & Pixel sont des marques deposées de PLR IP Holdings, LLC, utilisées sous licence. Toutes les autres marques déposées sont propriétés de leur détenteur respectif, qui n'a pas participé à la conception de ce produit, ou approuvé ce produit. PLR IP Holdings, LLC ne fabrique pas ce produit ni ne fourni de garantie constructeur ou support.

Copyright © 2011. Tous droits réservés. Ce produit est fabriqué, distribué et vendu par Market Maker Brand Licensing, 79 route nationale 7, 69570 Dardilly, France

For warranty information and technical support, please call 33 + (0)4 37 63 29 25 or visit www.polaroid.com.

36 Product features, specifications and appearances are subject to change without notice.

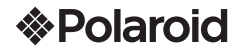